# 取扱 説明書

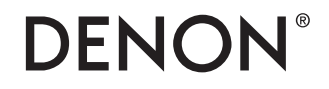

PMA-A110

記載内容は予告なく更新される場合があります。 最新の取扱説明書はWEBマニュアルをご覧ください。

[http://manuals.denon.com/PMAA110/JP/JA/](http://manuals.denon.com/PMAA110/JP/JA/index.php)

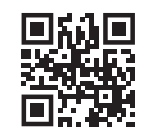

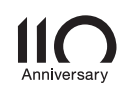

<span id="page-1-0"></span>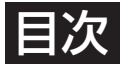

### [使用上のご注意](#page-3-0)<br>- 携帯電話使用時のご注意 - インストリー - インストリー - インストリー [4](#page-3-0) [携帯電話使用時のご注意](#page-3-0) [お手入れについて](#page-3-0)<br>結露(つゆつき)について インター [4](#page-3-0) [結露\(つゆつき\)について](#page-3-0) [4](#page-3-0) [付属品](#page-4-0) [5](#page-4-0) [乾電池の入れかた](#page-5-0) [6](#page-5-0) [リモコンの使いかた](#page-5-0) [各部の名前](#page-6-0) [7](#page-6-0) <u>[フロントパネル](#page-6-0) [7](#page-6-0)</u><br>リアパネル 10 [リアパネル](#page-9-0) [10](#page-9-0) [リモコン](#page-11-0) [12](#page-11-0)

### 接続のしかた

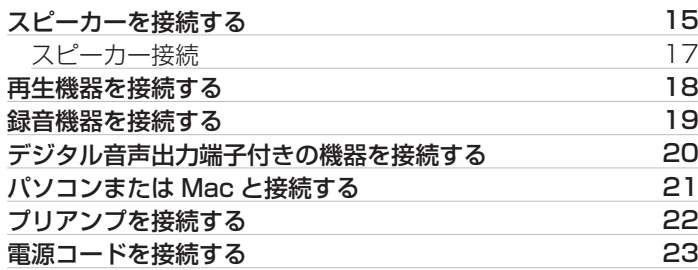

### 再生のしかた

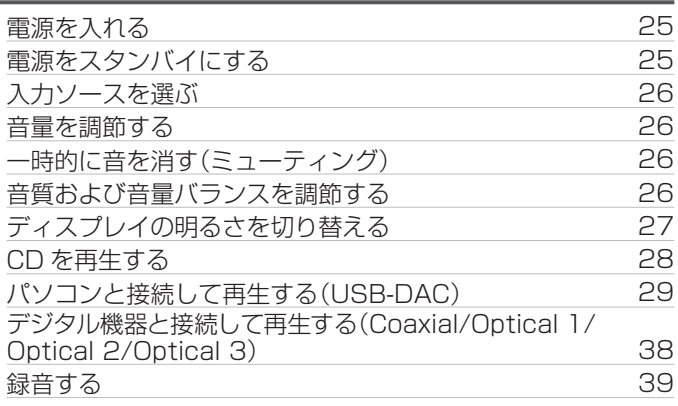

### 設定のしかた

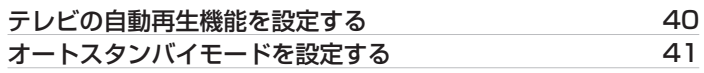

### 困ったときは

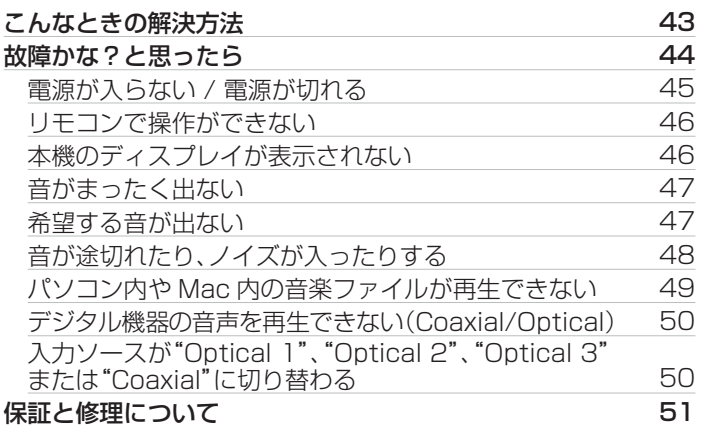

### 付録

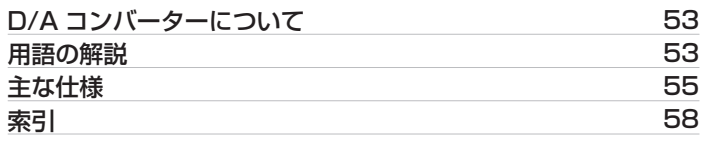

### <span id="page-3-0"></span>使用上のご注意

### 携帯電話使用時のご注意

本機の近くで携帯電話をご使用になると、雑音が入る場合があり ます。携帯電話は本機から離れた位置で使用してください。

### お手入れについて

- キャビネットや操作パネル部分の汚れは、やわらかい布で軽く 拭き取ってください。化学ぞうきんをご使用の際は、その注意書 きに従ってください。
- ベンジンやシンナーなどの有機溶剤および殺虫剤などが本機に 付着すると、変質や変色の原因になりますので使用しないでく ださい。

### 結露(つゆつき)について

本機を寒いところから急に暖かいところに移動させたり、本機を 設置した部屋の温度を暖房などで急に上げたりすると、内部(動作 部)に水滴が付くことがあります(結露)。結露したまま本機を使用 すると、正常に動作せず、故障の原因となることがあります。結露 した場合は、本機の電源を切ったまま 1~2 時間放置してから使 用してください。

ステレオ音のエチケット

音のエチケット

- 隣近所への配慮(おもいやり)を十分にいたしま しょう。
- 特に静かな夜間は、小さな音でも通りやすいもの です。夜間の音楽鑑賞には、特に気を配りましょ う。

<span id="page-4-0"></span>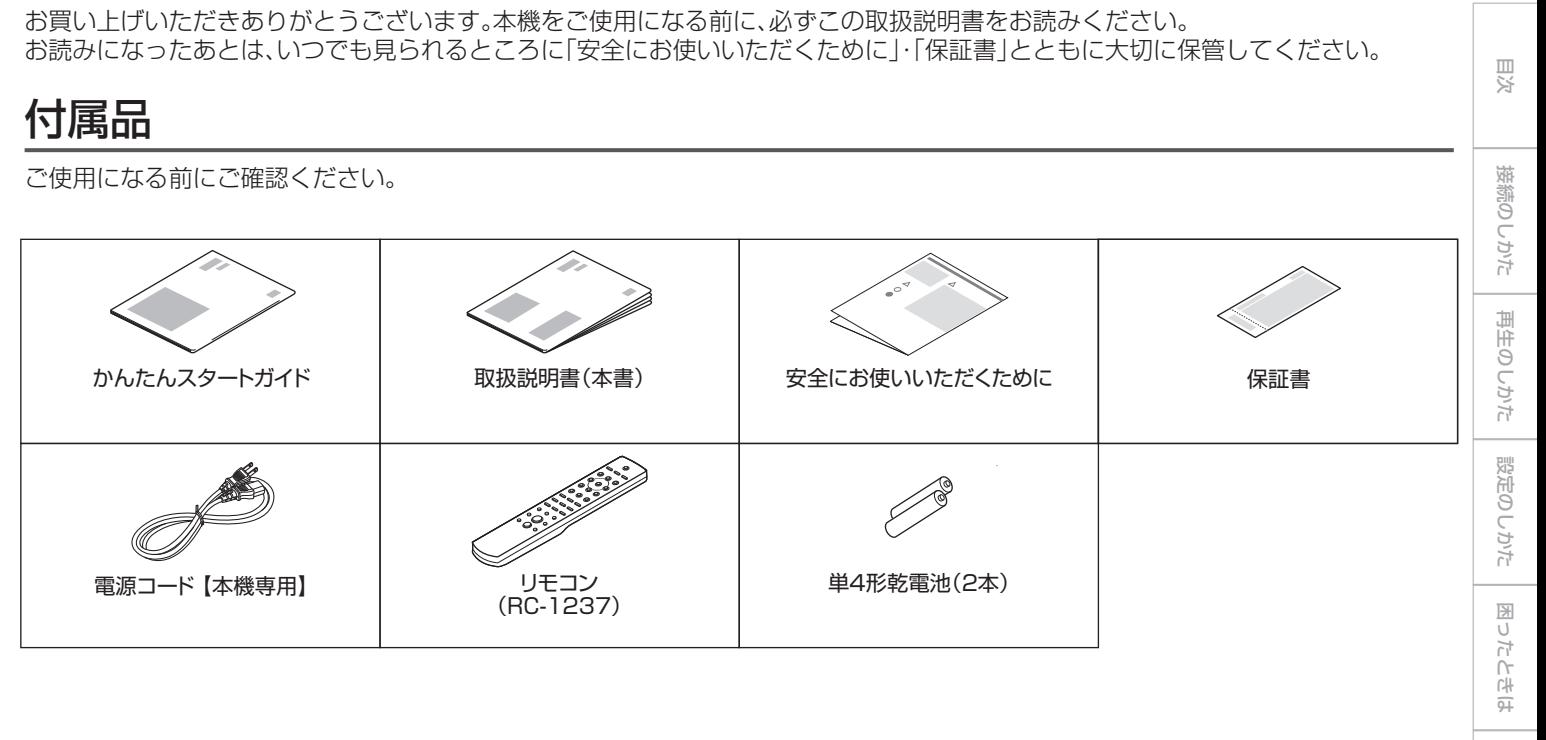

[付録](#page-52-0)

### <span id="page-5-0"></span>乾電池の入れかた

1 裏ぶたを矢印の方向へスライドして取り外す。

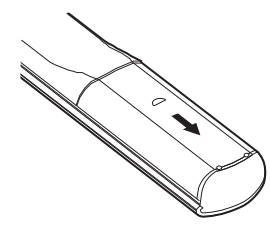

2 乾電池(2 本)を乾電池収納部の表示に合わせて正しく 入れる。

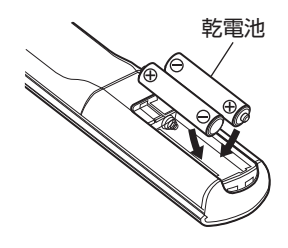

3 裏ぶたを元どおりにする。

#### ご注意

- 0 破損・液漏れの恐れがありますので、
	- 0 新しい乾電池と使用済みの乾電池を混ぜて使用しないでください。
	- 0 違う種類の乾電池を混ぜて使用しないでください。
- 0 リモコンを長期間使用しないときは、乾電池を取り出してください。
- 万一乾電池の液漏れがおこったときは、乾電池収納部内についた液をよ く拭き取ってから新しい乾電池を入れてください。

### リモコンの使いかた

リモコンはリモコン受光部に向けてご使用ください。

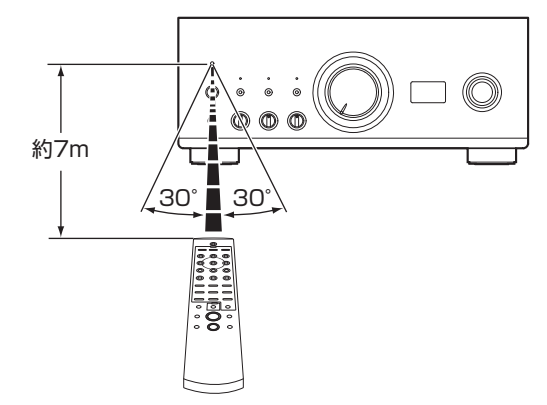

### <span id="page-6-0"></span>各部の名前

フロントパネル

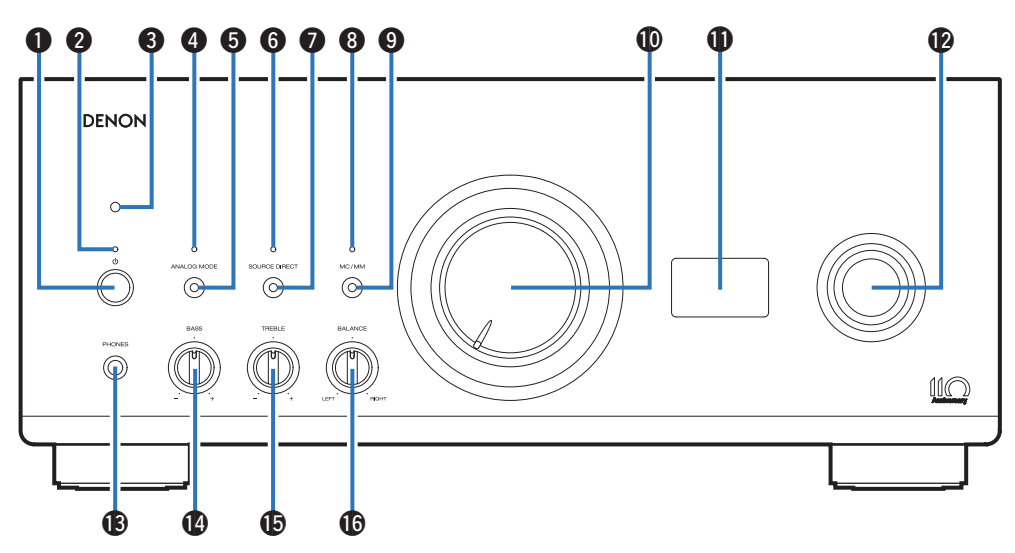

詳しくは、次のページをご覧ください。

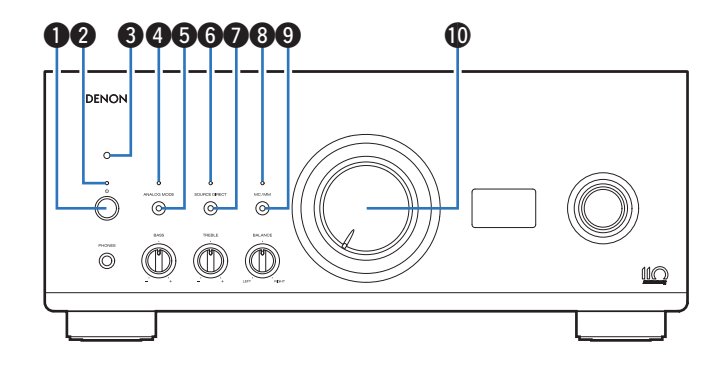

#### $\bigoplus$  雷源ボタン $(d)$

電源をオン/オフします。(pg [25 ページ\)](#page-24-0)

#### B 電源表示

電源の状態によって、次のように点灯します。

- 0 電源オン時:白色
- スタンバイ時:消灯
- 0 電源オフ時:消灯

#### 6 リモコン受光部

リモコンからの信号を受信します。(rg 6ページ)

#### **4 アナログモード表示(ANALOG MODE)**

- アナログモードの状態によって、次のように点灯します。
- 0 アナログモードオン(ANALOG MODE 1 または 2)時:白色
- アナログモードオフ時:消灯
- E アナログモードボタン(ANALOG MODE)

アナログモードの設定をします。(2828ページ)

- **6 ソースダイレクト表示(SOURCE DIRECT)** ソースダイレクトモードの状態によって、次のように点灯しま す。
	- 0 ソースダイレクトモードオン時:白色
	- ソースダイレクトモードオフ時:消灯
- G ソースダイレクトボタン(SOURCE DIRECT) ソースダイレクトモードの設定をします。(LG 28ページ)

#### **M MC/MM 表示**

本機のフォノイコライザーの設定によって、次のように点灯し ます。

- MC:白色
- MM:消灯
- **4 MC/MM ボタン**

レコードプレーヤーのカートリッジの種類(MC または MM) に合わせて切り替えます。

**1 音量調節つまみ** 

音量を調節します。(でる26ページ)

<span id="page-8-0"></span>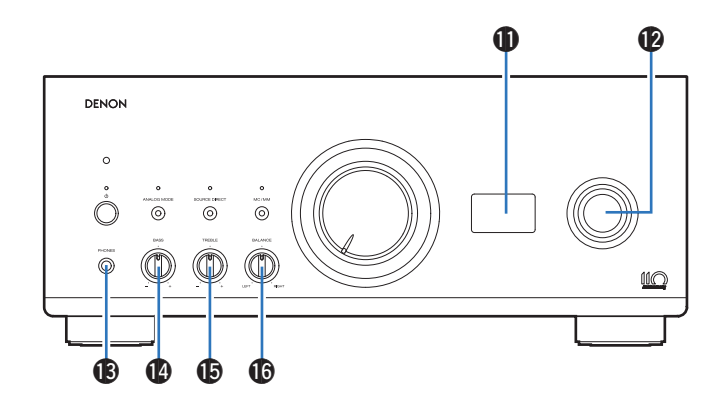

### **1 ディスプレイ**

入力ソース名やデジタル音声信号の種類およびサンプリング周 波数など、各種情報を表示します。

#### <sup>4</sup> 入力ソース切り替えつまみ

入力ソースを切り替えます。(eg 26ページ)

#### ご注意

0 エクスターナルプリアンプ入力では本機の音量が最大になり、音量 調節およびバランス調節がはたらかなくなります。再生する前に入 力側の機器の出力レベルを確認し、音量を調節してください。

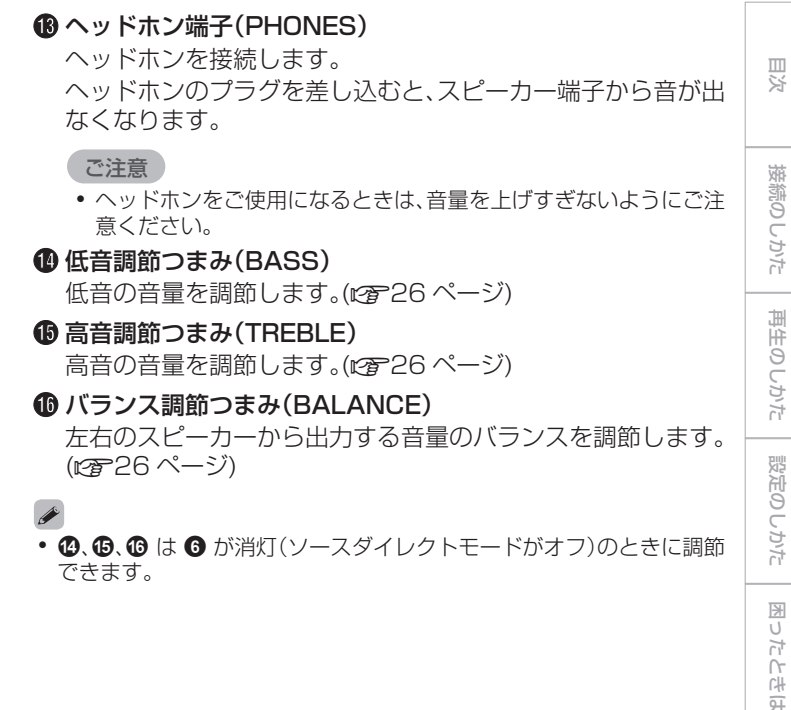

[接続のしかた](#page-13-0)

[再生のしかた](#page-23-0)

[設定のしかた](#page-39-0)

[困ったときは](#page-41-0)

[付録](#page-52-0)

9

### <span id="page-9-0"></span>リアパネル

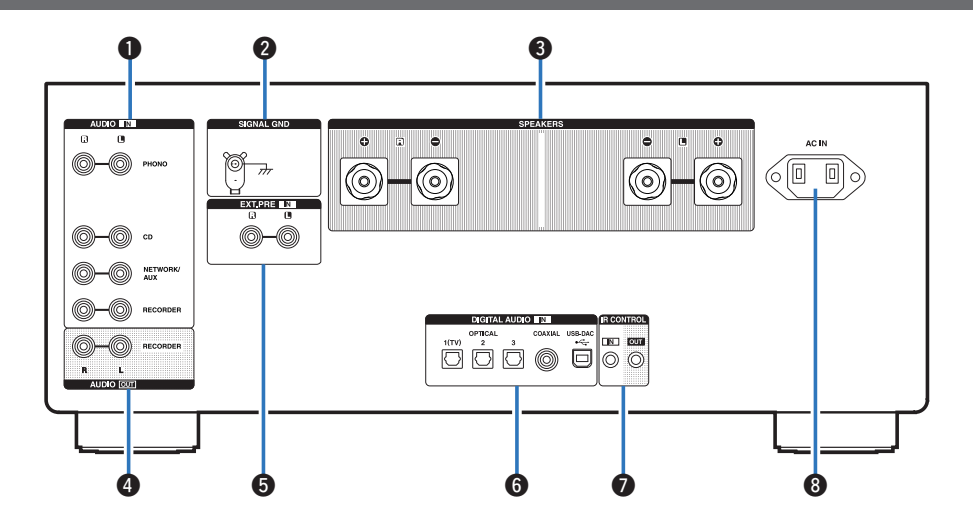

詳しくは、次のページをご覧ください。

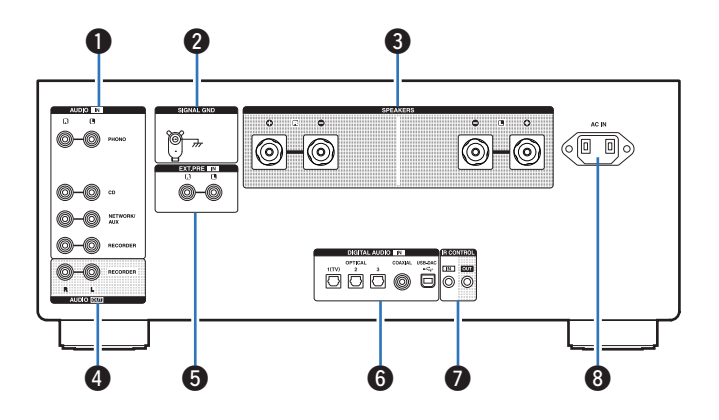

### A アナログ音声入力端子(AUDIO IN)

アナログオーディオ端子付きの機器を接続します。

- •[「再生機器を接続する」\(](#page-17-0)vg 18ページ)
- •[「録音機器を接続する」\(](#page-18-0)vg 19ページ)

#### **@ アース端子(SIGNAL GND)**

レコードプレーヤーのアース線を接続します。(gg 18ペー [ジ\)](#page-17-0)

#### **6 スピーカー端子(SPEAKERS)**

スピーカーを接続します。(gg 15ページ)

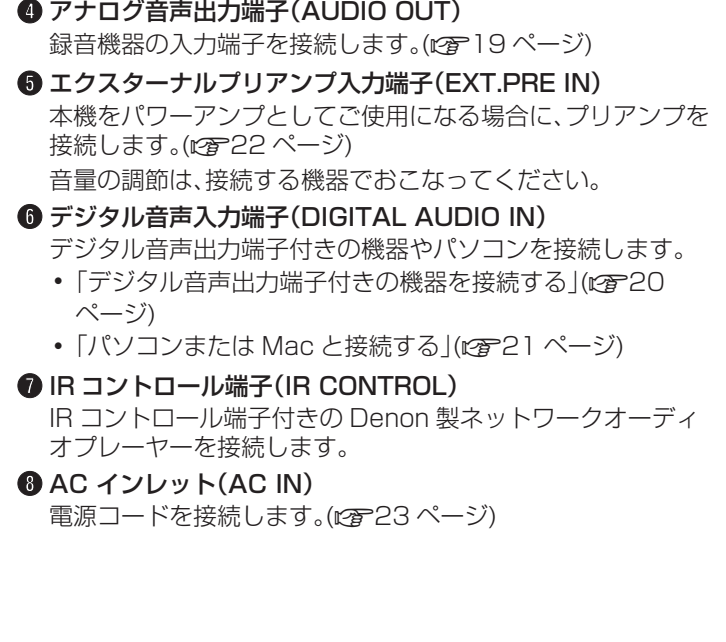

[目次](#page-1-0)

[接続のしかた](#page-13-0)

接続のしかた

[再生のしかた](#page-23-0)

再生のしかた

[設定のしかた](#page-39-0)

設定のしかた

[困ったときは](#page-41-0)

困ったときは

### <span id="page-11-0"></span>リモコン

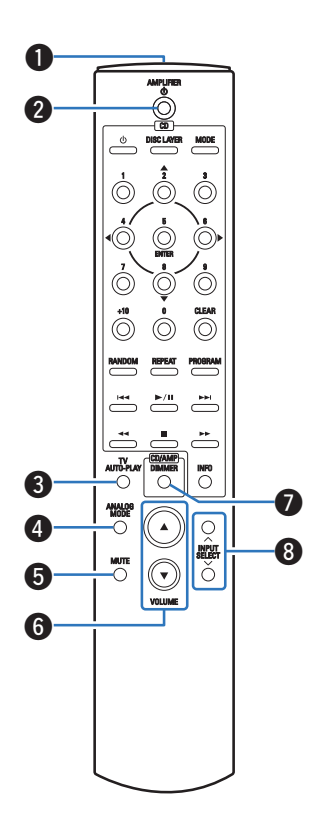

付属のリモコンは本機だけでなく、Denon 製 CD プレーヤーも操 作できます。

• [「CD プレーヤーの操作」\(](#page-12-0)pg 13ページ)

### ■ 本機の操作

- **4 リモコン信号送信窓** リモコンの信号を送信します。(vgP6ページ)
- **2 電源ボタン(AMPLIFIER め)** 本機の電源をオン/オフ(スタンバイ)します。 (図25ページ)
- **6** テレビ自動再生ボタン(TV AUTO-PLAY) テレビ自動再生機能の設定をします。(e全40ページ)
- **4 アナログモードボタン(ANALOG MODE)** アナログモードの設定をします。(rem28ページ)
- **6 消音ボタン(MUTE)** 消音します。(pg [26 ページ\)](#page-25-0)
- **6音量調節ボタン(VOLUME AV)** 音量を調節します。(でる26ページ)
- G ディマーボタン(DIMMER) ディスプレイの明るさを調節します。(e全[27 ページ\)](#page-26-0)
- **6 入力ソース選択ボタン(INPUT SELECT)** 入力ソースを切り替えます。(rgp26ページ)

<span id="page-12-0"></span>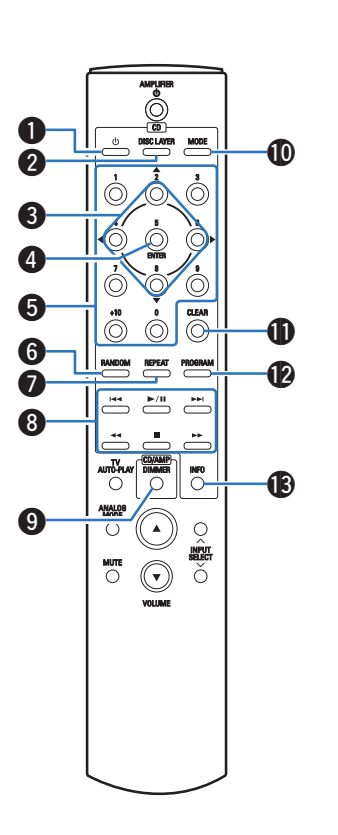

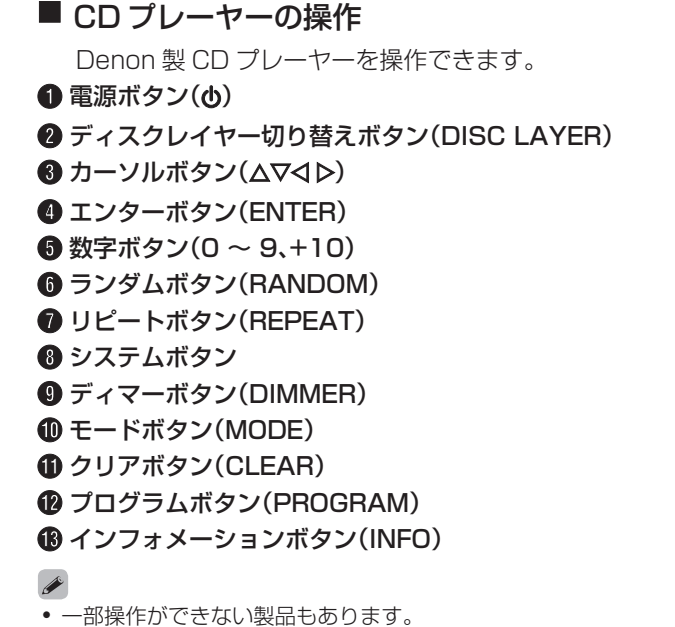

[付録](#page-52-0)

[困ったときは](#page-41-0)

困ったときは

[目次](#page-1-0)

[接続のしかた](#page-13-0)

接続のしかた

[再生のしかた](#page-23-0)

再生のしかた

[設定のしかた](#page-39-0)

設定のしかた

### <span id="page-13-0"></span>接続のしかた

### ■目次

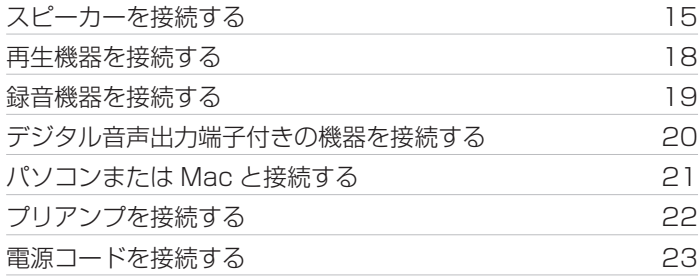

### ■ 接続に使用するケーブル

接続する機器に合わせて、必要なケーブルを準備してくださ  $\bigcup$ 

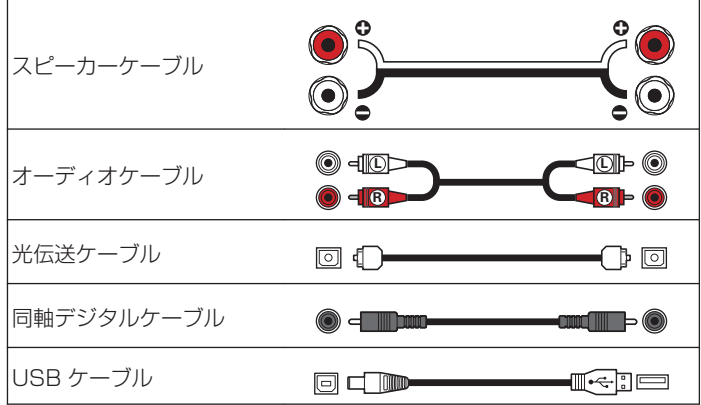

#### ご注意

- すべての接続が終わるまで、電源プラグをコンセントに差し込まないで ください。
- 0 接続ケーブルは、電源コードと一緒に束ねないでください。雑音の原因 になります。

### <span id="page-14-0"></span>スピーカーを接続する

ご注意

- スピーカーを接続する前に、本機の雷源プラグをコンセントから抜いて ください。
- スピーカーケーブルの芯線が、スピーカー端子からはみ出さないように 接続してください。芯線がリアパネルやねじに接触したり、+側と一側 が接触したりすると、保護回路が動作します[。\(「保護回路」\(](#page-53-0)で54ペー [ジ\)](#page-53-0))
- 通電中は絶対にスピーカー端子に触れないでください。感電する場合が あります。
- スピーカーは、インピーダンスが 4~16Ω のものを使用してくださ  $\left\{ \cdot\right\}$

■ スピーカーケーブルを接続する

本機と接続するスピーカーの左チャンネル(L)、右チャンネル (R)、+(赤)、-(白)をよく確認して、同じ極性を接続してくだ さい。

1 スピーカーケーブル先端の被覆を 10mm 程度はが し、芯線をしっかりよじるか、端末処理をおこなう。

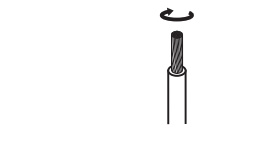

スピーカー端子を左に回してゆるめる。

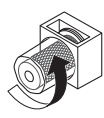

3 スピーカーケーブルの芯線をスピーカー端子の根元に 差し込む。

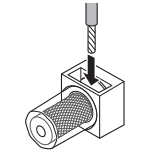

区

### 4 スピーカー端子を右に回して締める。

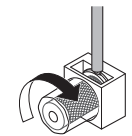

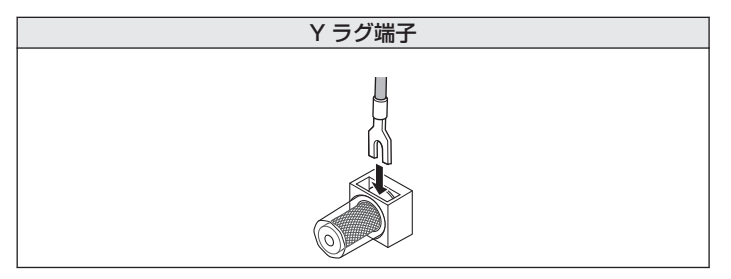

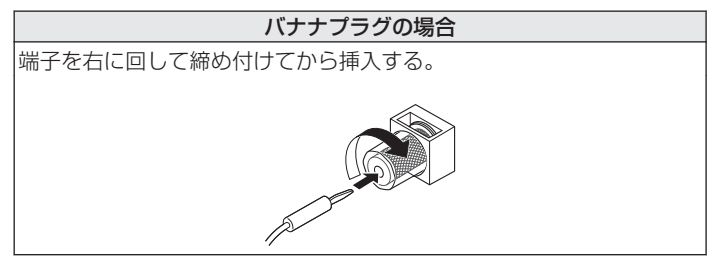

<span id="page-16-0"></span>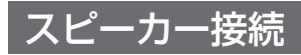

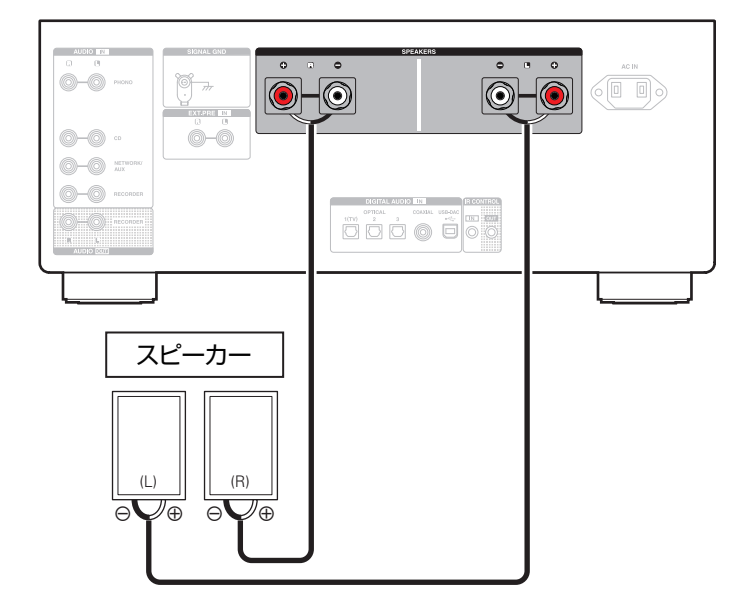

### <span id="page-17-0"></span>再生機器を接続する

本機には、レコードプレーヤー、CD プレーヤーおよびネットワークオーディオプレーヤーを接続できます。 本機の入力ソースを"PHONO"にし、レコードプレーヤーを接続せずに音量を上げると、"ブーン"という雑音がスピーカーから出力され る場合があります。

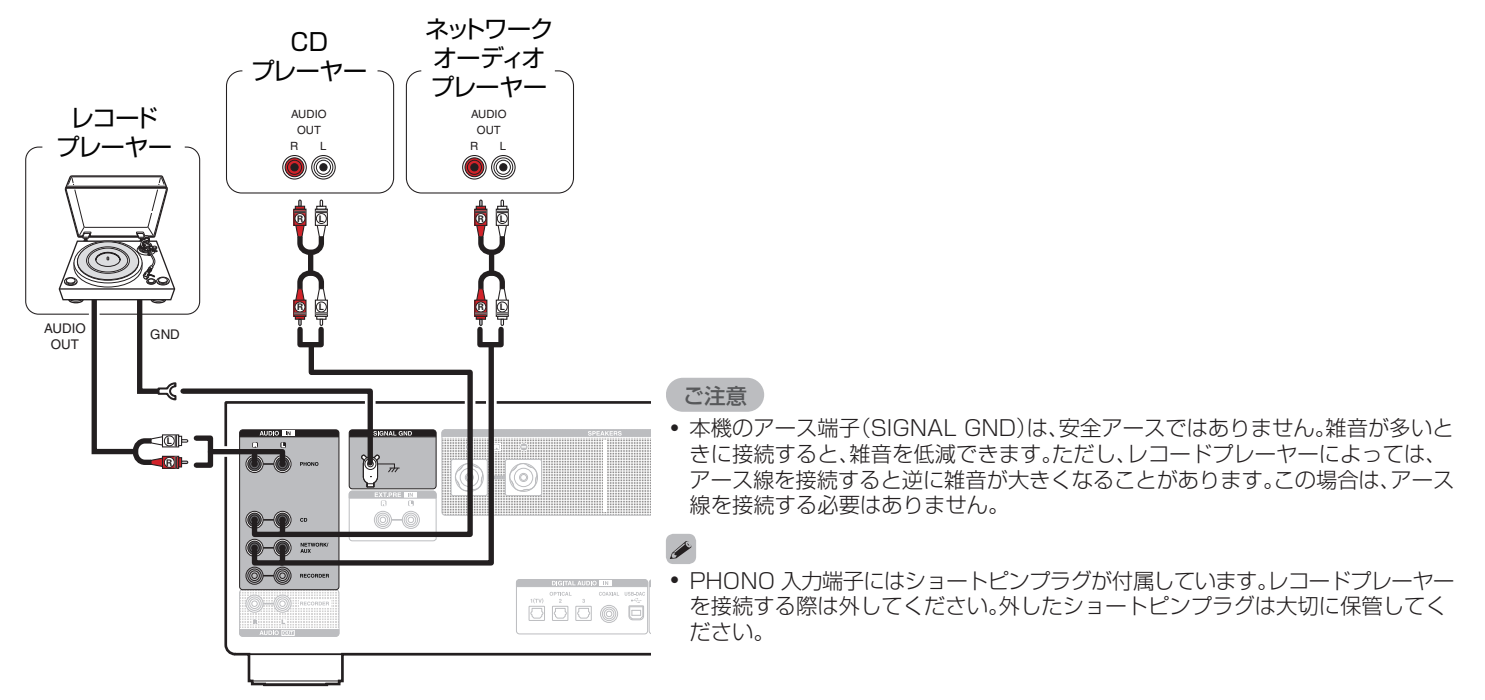

### <span id="page-18-0"></span>録音機器を接続する

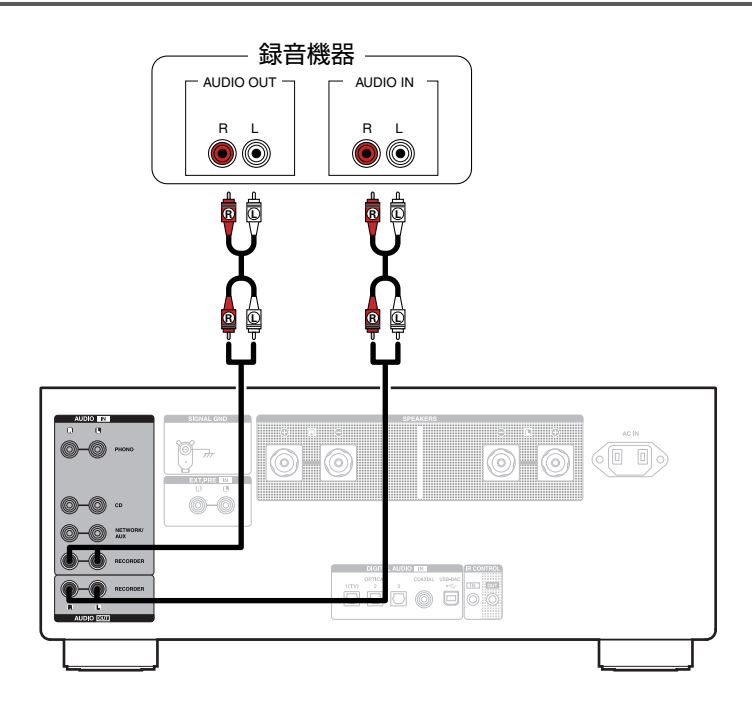

#### ご注意

0 レコーダー出力端子(AUDIO OUT RECORDER)にショートピンプラグを挿入しないでください。故障の原因になります。

### <span id="page-19-0"></span>デジタル音声出力端子付きの機器を接続する

本機にデジタル音声信号を入力し、本機の D/A コンバーターで D/A 変換をおこなって再生する接続です。(rg [29 ページ\)](#page-28-0)

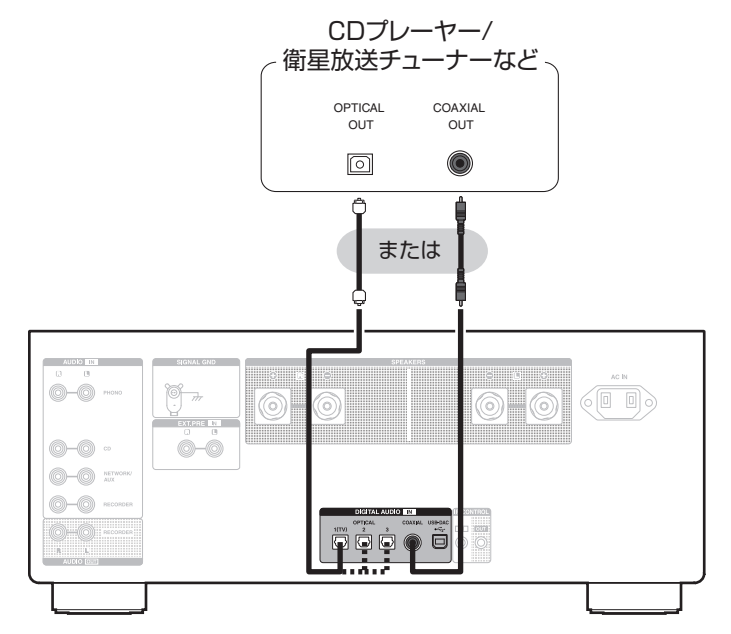

#### ご注意

- 0 本機に入力できるのは、サンプリング周波数が 32kHz、44.1kHz、48kHz、88.2kHz、96kHz、176.4kHz、192kHz のリニア PCM 信号です。
- 0 ドルビーデジタル、DTS、AAC などのリニア PCM 以外の信号は入力しないでください。雑音が発生し、スピーカーが破損する恐れがあります。

### <span id="page-20-0"></span>パソコンまたはMacと接続する

本機のリアパネルの USB 端子(USB-DAC)とパソコンを USB ケーブル(別売り)で接続すると、パソコンの音楽データを本機の D/A コンバーターで再生できます。(pgp29ページ)

ご注意

- 本機とパソコンを USB 接続する前にパソコンに専用ドライバーソフトをインストールしてください。(k)[30 ページ\)](#page-29-0)
- 0 ドライバーソフトは当社ウェブサイトの PMA-A110 のページからダウンロードしてください。
- パソコンとの接続には、3m 以下のケーブルをご使用ください。

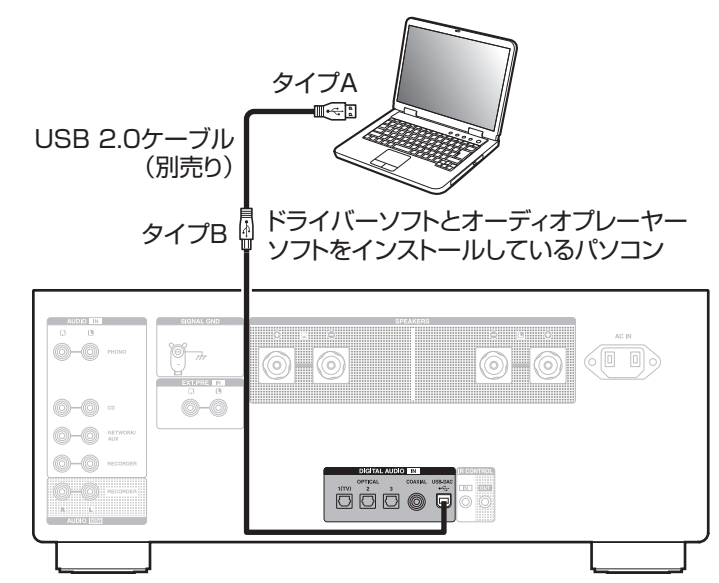

[困ったときは](#page-41-0)

困ったときは

21

[目次](#page-1-0)

### <span id="page-21-0"></span>プリアンプを接続する

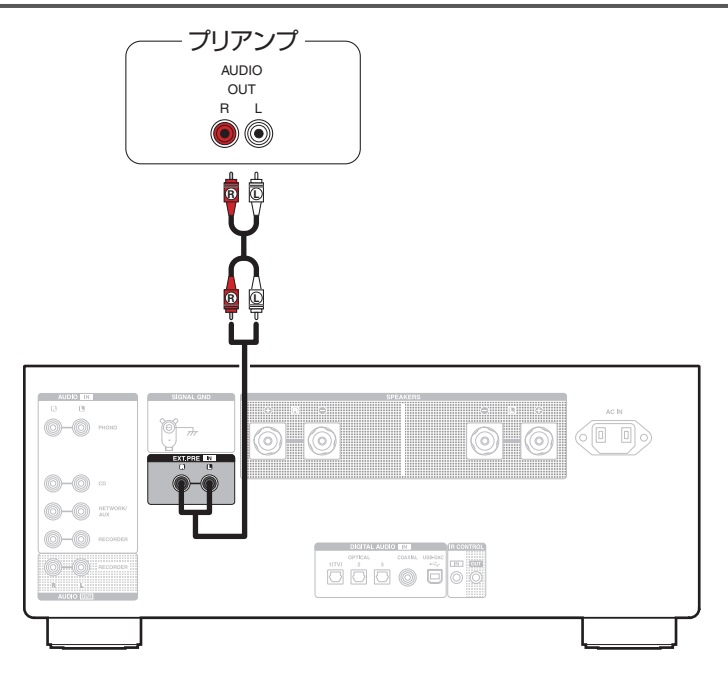

 $\overline{a}$ 

0 EXT.PRE 入力端子にはショートピンプラグが付属しています。プリアンプを接続する際は外してください。外したショートピンプラグは大切に保管 してください。

### <span id="page-22-0"></span>電源コードを接続する

すべての接続が完了したら、電源プラグをコンセントに差し込みます。

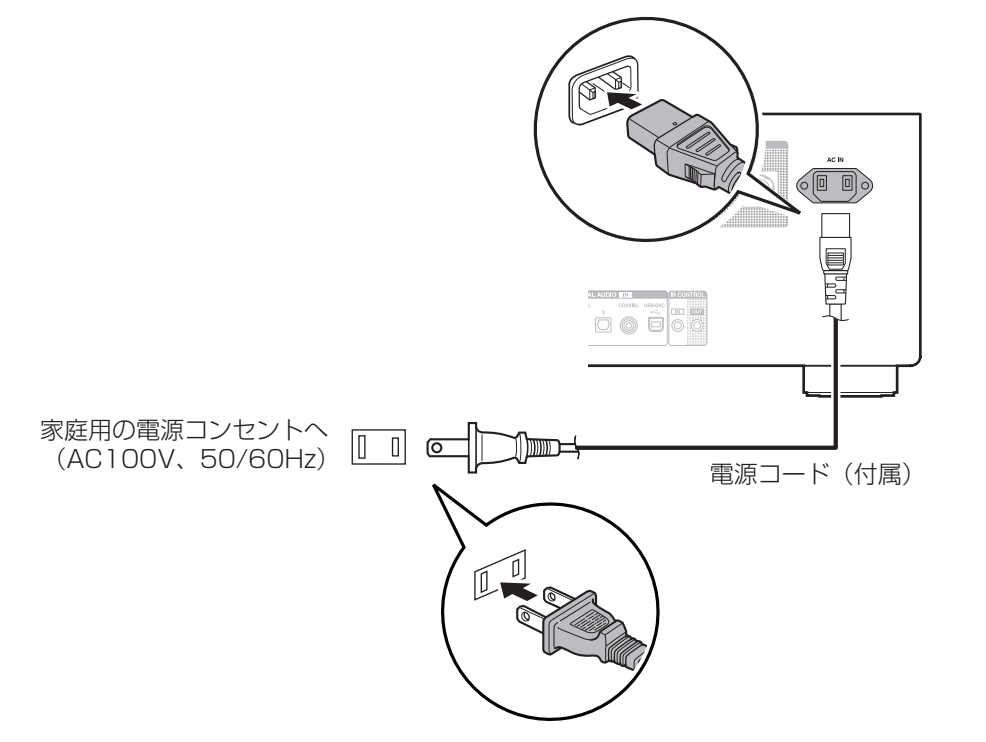

# <span id="page-23-0"></span>再生のしかた

### ■目次

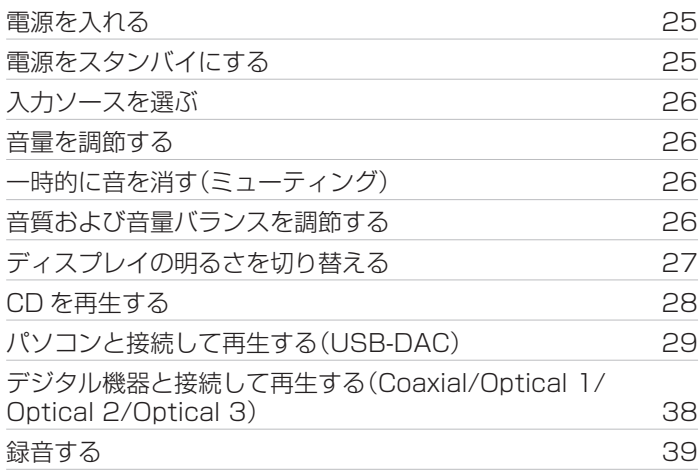

<span id="page-24-0"></span>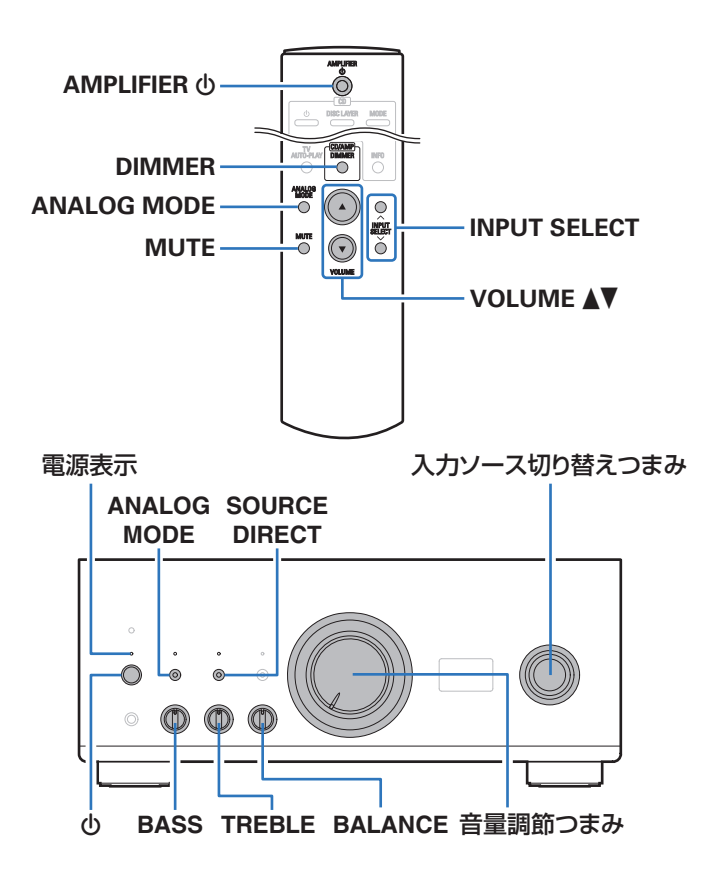

### 電源を入れる

本体の め ボタンを押して、雷源を入れる。 電源表示が白色に点灯します。

0 スタンバイ状態から再び電源を入れるときは、リモコンの AMPLIFIER め を押してください。

#### ご注意

0 電源を入れる前に、本体の音量調節つまみを回して、音量を最小にして ください。

### 電源をスタンバイにする

AMPLIFIER めを押す。

スタンバイ状態になります。

### ご注意

● 電源をスタンバイ状態にしても、一部の回路は通電しています。長期間 の外出やご旅行の場合は、本体の b ボタンを押して電源を切るか、電源 プラグをコンセントから抜いてください。

[目次](#page-1-0)

かたとき  $\overline{\text{Q}_\text{L}}$ 

### <span id="page-25-0"></span>入力ソースを選ぶ

INPUT SELECT を押して、再生する入力ソースを選 ぶ。

本体のディスプレイに選択した入力ソースを表示します。

• 本体の入力ソース切り替えつまみを回しても、入力ソースを選択できま す。

### 音量を調節する

- VOLUME A▼を押して、音量を調節する。
- 本体の音量調節つまみを回しても、音量を調節できます。

### 一時的に音を消す(ミューティング)

- 1 MUTE を押す。 本体のディスプレイに"MUTE"を表示します。
- 0 ミューティングを解除するときは、音量を調節するか、もう一度 MUTE を押してください。

### 音質および音量バランスを調節する

- 1 本体の SOURCE DIRECT を押して、ソースダイレ クトモードをオフにする。 SOURCE DIRECT 表示が消灯します。
- 2 本体の BASS、TREBLE および BALANCE を回し て、音質および音量バランスを調節する。

 $\mathscr{E}$ 

### <span id="page-26-0"></span>ディスプレイの明るさを切り替える

ディスプレイの明るさを 4 段階で調節できます。ディスプレイの 明るさを消灯にすると、音質に影響を与えるノイズ源を抑え、高音 質な再生ができます。

1 DIMMER を押す。<br>• ボタンを押すたびに、ディスプレイの明るさが切り替わり ます。

- お買い上げ時のディスプレイの明るさは、最も明るい設定です。
- 0 ディマーボタン(DIMMER)は Denon 製スーパーオーディオ CD プ レーヤー DCD-A110 にもはたらきますので、本機と一緒に調節する ことができます。それぞれの設定が異なる場合、DIMMER を 2 秒以上 押してともに初期化してから調節してください。

国口

### <span id="page-27-0"></span>CDを再生する

ここでは、CD の再生のしかたを例に説明します。

#### INPUT SELECT を押して、入力ソースを"CD"に切 り替える。 本体のディスプレイに"CD"を表示します。

- CD を再生する。
- VOLUME ▲▼を押して、音量を調節する。
- ソースダイレクトモードで再生する

音声信号が音質調節回路(BASS、TREBLE、BALANCE)を通 らないため、より原音に忠実な再生ができます。

### 1 本体の SOURCE DIRECT を押して、ソースダイレ クトモードをオンにする。

SOURCE DIRECT 表示が点灯します。

### ■ アナログモードで再生する

アナログ入力ソース(PHONO、CD、NET/AUX、 RECORDER、EXT.PRE)を再生するときにアナログモードを オンにすると、デジタル入力回路の電源やディスプレイがオフ になります。これによりアナログ信号回路はデジタル制御回路 から発生するノイズの影響を受けずに高音質の音楽再生をお 楽しみいただけます。

#### 1 ANALOG MODE を押してアナログモードをオンに する。

ANALOG MODE 表示が点灯します。

• ANALOG MODE を押すたびに"ANALOG MODE Off"、"ANALOG MODE 1"および"ANALOG MODE 2"を切り替えます。

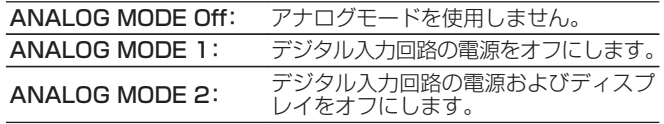

- 0 アナログモードがオンのときはデジタル入力ソース(COAXIAL、 OPTICAL 1/2/3、USB-DAC)を選択できません。
- 0 デジタル入力ソース(COAXIAL、OPTICAL 1/2/3、USB-DAC)の再 生中にアナログモードをオンにすると、入力ソースが自動的に CD に切 り替わります。
- 0 本機の USB-DAC 入力端子にパソコンを接続しているときにアナログ モードをオンにすると本機とパソコンの通信を切断します。再度アナロ グモードをオフにしても通信ができないときは、USB ケーブルの再接 続またはパソコンのオーディオプレーヤーの再立ち上げをしてくださ い。
- 0 アナログモードを切り替えると、約 5 秒間ミュートします。

### <span id="page-28-0"></span>パソコンと接続して再生する(USB-DAC)

パソコンに保存している音楽ファイルを USB 接続で本機に入力 すると、本機に搭載している D/A コンバーターで、高音質な音楽 再生をお楽しみいただけます。

- 0 本機とパソコンを USB 接続する前にパソコンに専用ドライ バーソフトをインストールしてください。
- macOS をご使用の場合は、ドライバーソフトのインストール は必要ありません。
- パソコンの再生プレーヤーには市販品またはダウンロード可能 なお好みのプレーヤーソフトをご使用ください。

### ■ パソコン(動作環境)

### OS

- Windows 8.1 および Windows 10
- macOS 10.13, 10.14 および 10.15

#### USB

• USB 2.0: USB High speed/USB Audio Class Ver. 2.0

#### ご注意

0 当社ではこれらの動作環境で確認をしていますが、すべてのシステ ムでの動作を保証するものではありません。

- 0 DSD は、登録商標です。
- Microsoft、Windows 8.1 および Windows 10 は、米国 Microsoft Corporation の米国、日本およびその他の国にお ける登録商標または商標です。
- 0 ASIO は、Steinberg Media Technologies GmbH の登録 商標です。
- 0 Apple、Macintosh、macOS は、米国および他の国々で登録 された Apple Inc.の商標です。

Windows I OS 専用ドライバーソフトのインストール(rgp30ペー [ジ\)](#page-29-0)

macOS オーディオ装置の確認(v[36 ページ\)](#page-35-0)

<span id="page-29-0"></span>■ 専用ドライバーソフトのインストール (Windows OS のみ)

□ パソコンへドライバーソフトをインストールする方法

- 1 本機とパソコンの USB 接続を解除する。
	- 0 本機とパソコンを USB 接続しているとドライバーソフ トを正しくインストールできません。
	- パソコンにドライバーソフトをインストールする前に本 機と USB 接続してパソコンを立ち上げた場合は、USB 接続を解除して、パソコンを再起動してください。
- 2 ご使用のパソコンに、当社ウェブサイト PMA-A110 のページの"ダウンロード"から専用ドライバーをダウ ンロードする。
- 3 ダウンロードファイルを解凍し、exe ファイルをダブ ルクリックする。

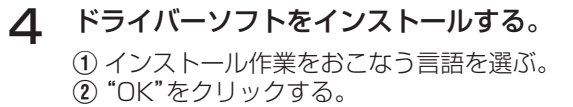

![](_page_29_Picture_100.jpeg)

3 ウィザードメニューが表示されたら "次へ(N)"をクリッ クする。

![](_page_30_Picture_1.jpeg)

![](_page_30_Picture_99.jpeg)

(4) ソフトウェア使用許諾メニューを読み、"このライセン

[目次](#page-1-0)

[接続のしかた](#page-13-0)

接続のしかた

[再生のしかた](#page-23-0)

再生のしかた

[設定のしかた](#page-39-0)

設定のしかた

[困ったときは](#page-41-0)

困ったときは

[付録](#page-52-0)

- F インストール開始ダイアログの"インストール"をクリッ クする。
	- インストールをはじめます。インストールが終了する までパソコンの操作をしないでください。

![](_page_31_Picture_64.jpeg)

G"次へ(N)"をクリックする。

![](_page_31_Picture_4.jpeg)

(8) インストール終了画面を表示したら"完了(F)"をクリッ クする。

![](_page_32_Picture_1.jpeg)

### I"はい(Y)"をクリックする。

![](_page_32_Picture_3.jpeg)

#### 5 本機の電源をオフにしたまま、本機とパソコンを USB ケーブル(別売り)で接続する。

0 接続のしかたは[「パソコンまたは Mac と接続する」](#page-20-0) (v[21 ページ\)](#page-20-0)をご覧ください。

### 6 本機のめを押す。

- 本機の電源がオンになると、パソコンは自動的に本機を検 出して接続をおこないます。
- INPUT SELECT を押して、入力ソースを"USB-DAC"に切り替える。
- 8 インストールしたドライバーを確認する。
	- (1) パソコン画面の"スタート"をクリックして、"コントロー ルパネル"をクリックする。
	- コントロールパネルの設定一覧を表示します。
	- 2 "サウンド"をクリックする。
		- 0 サウンドメニュー画面を表示します。
	- C"再生"タブの"PMA-A110"に"既定のデバイス"の チェックマークがあることを確認する。
		- 0 他のデバイスにチェックマークがあるときは、"PMA-A110"を選択してから"既定値に設定"をクリックし てください。

### 9 音声出力を確認する。

パソコンからテスト信号を出力して USB-DAC 機能の音声 出力を確認します。

- A サウンドメニュー画面の"PMA-A110"を選び、"プロパ ティ(P)"をクリックする。
	- 0 プロパティ画面を表示します。

![](_page_33_Picture_163.jpeg)

- (2) "詳細"タブをクリックする。
- 3) D/A 変換をおこなうサンプリング周波数とビット数を 選ぶ。
	- 0"2 チャンネル、32 ビット、192000 Hz(スタジオの 音質)"に設定することをおすすめします。
- D"適用(A)"をクリックする。
- E"テスト(T)"をクリックする。
	- 本機からパソコンの音声が出力されることを確認しま す。

![](_page_34_Picture_6.jpeg)

![](_page_34_Picture_7.jpeg)

- 0 専用ドライバーはパソコンと本機を USB 接続する前にインストール してください。ドライバーのインストール前に本機とパソコンを接続す ると正しく動作しません。
- パソコンのハードウェアおよびソフトウェアの構成によっては、動作し ない場合があります。
- 0 サンプリング周波数 352.8kHz/384kHz のファイルをダウンサンプ リングせずに再生する場合は、ASIO(Audio Stream Input Output) ドライバーに対応したプレーヤーソフトが必要です。ASIO ドライバー での再生は、ご使用のプレーヤーソフトをご確認ください。
- 0 本機を使用してパソコンからの音楽が正しく再生できない場合、https:// www.denon.jp/ja-jp/support/home の FAQ をご参照ください。ま た、使用するプレーヤーソフトのサポートページもご確認ください。

[目次](#page-1-0)

### <span id="page-35-0"></span>■ オーディオ装置の確認(macOS のみ)

- A 本機の電源をオフにしたまま、本機と Mac を USB ケーブル (別売り)で接続する。
	- 接続のしかたは「パソコンと接続する」をご覧ください。 (v[21 ページ\)](#page-20-0)
- $(2)$  のを押す。
- C INPUT SELECT を押して、入力ソースを"USB-DAC"に切り 替える。
- (4) パソコン画面の"移動"にカーソルを合わせ、"ユーティリティ" をクリックする。
	- 0 ユーティリティの一覧を表示します。
- E"Audio MIDI 設定"をダブルクリックする。
	- 0"オーディオ装置"画面を表示します。
- F"PMA-A110"に、"このサウンド出力装置を使用"のチェック マークがあることを確認する。
	- 0 他のデバイスにチェックマークがあるときは、"PMA-A110"を選択してから副ボタンクリックして、"このサウン ド出力装置を使用"を選択してください。

![](_page_35_Picture_139.jpeg)

<span id="page-36-0"></span>G"PMA-A110"のフォーマットを選ぶ。

● "384000.0Hz"、 "2ch-32 ビット整数"に設定することを おすすめします。

![](_page_36_Picture_2.jpeg)

**⑧ Audio MIDI 設定を終了する。** 

### ■再生

あらかじめご使用のパソコンにお好みのプレーヤーソフトを インストールしてください。 本機のリアパネルの USB 端子(USB-DAC)にパソコンを接 続してください。(e子21ページ)

### INPUT SELECT を押して、入力ソースを"USB-DAC"に切り替える。

パソコンのプレーヤーソフトで再生をはじめます。

- 0 サンプリング周波数を検出できない場合は、"Unlocked" を表示します。
- 本機が対応していないフォーマットの音声信号を入力し た場合は、"Unsupported"を表示します。

[目次](#page-1-0)

[困ったときは](#page-41-0)  $\overline{U}$ たとき  $\overline{\text{Q}_\text{L}}$ 

区

### <span id="page-37-0"></span>■ 再生できる音声信号の仕様

「D/A コンバーターについて |(2) 53 ページ)をご覧くださ  $\left\{ \cdot \right\}$ 

#### ご注意

- 再生、停止などはパソコンで操作してください。本体のボタンおよびリ モコンでは操作できません。
- 0 本機が D/A コンバーターとして機能しているときは、パソコン本体の スピーカーから音声は出力されません。
- パソコンの再生ソフトを起動中に、本機とパソコンの接続をはずすと、 再生ソフトがフリーズすることがあります。必ず再生ソフトを終了して から接続をはずしてください。
- パソコン側で異常が発生したときは、USB ケーブルを抜いてパソコン を再起動してください。
- 0 再生ソフトのサンプリング周波数と本機のサンプリング周波数表示が 異なることがあります。
- 0 パソコンとの接続には、3m 以下のケーブルをご使用ください。

### デジタル機器と接続して再生する (Coaxial/Optical 1/Optical 2/ Optical 3)

### デジタル機器を接続する。(par[20 ページ\)](#page-19-0)

- 2 INPUT SELECT を押して、入力ソースを "COAXIAL"または"OPTICAL 1/2/3"に切り替え る。
	- 0 サンプリング周波数を検出できない場合は、"Unlocked" を表示します。
	- 本機が対応していないフォーマットの音声信号を入力し た場合は、"Unsupported"を表示します。

### ■ 再生できる音声信号の仕様

「D/A コンバーターについて |(r) 53 ページ)をご覧くださ  $\bigcup_{\alpha}$ 

![](_page_37_Picture_16.jpeg)

0 ドルビーデジタル、DTS、AAC などのリニア PCM 以外の信号は入力 しないでください。雑音が発生し、スピーカーが破損する恐れがありま す。

<span id="page-38-0"></span>録音する

本機に入力した音声信号を、外部の録音機器に出力することがで きます。本機に接続した再生機器の音声を録音する際、再生機器を 本機に接続したまま録音できます。

- 本体の め を押して、電源を入れる。
- 2 INPUT SELECT を押して、録音したい入力ソースに 切り替える。

本体のディスプレイに選択した入力ソースを表示します。

3 録音をはじめる。<br>• 操作のしかたは、録音機器の取扱説明書をご覧ください。

 $\overline{9}$ 

### <span id="page-39-0"></span>設定のしかた

### テレビの自動再生機能を設定する

テレビの音声を本機で再生するときに設定します。テレビの電源 オン操作に連動して本機の電源がオンになり、自動的に入力ソー スを"OPTICAL 1"、"OPTICAL 2"、"OPTICAL 3"または "COAXIAL"に切り替えて、テレビの音声を本機で再生できます。 テレビを接続した本機の端子名に合わせて設定してください。

![](_page_39_Figure_3.jpeg)

### TV AUTO-PLAY を押して設定する。

• TV AUTO-PLAY を押すたびに、設定を切り替えます。

OPTICAL 1 / OPTICAL 2 / OPTICAL 3 / COAXIAL / Off (お買い上げ時の設定:OPTICAL 1)

- 0 アナログモードを"ANALOG MODE 1"または"ANALOG MODE 2" に設定すると、テレビ自動再生機能ははたらきません。(cap28ページ)
- お使いのテレビによっては、テレビ自動再生機能がはたらかない場合が あります。
- 0 テレビの電源オフ操作をしても、本機は連動しません。

# [目次](#page-1-0) 接続のしかた [接続のしかた](#page-13-0) 再生のしかた [再生のしかた](#page-23-0)

### <span id="page-40-0"></span>オートスタンバイモードを設定する

音声の入力がない状態で本機を約 30 分間操作しないとき、自動 的にスタンバイ状態になるように設定できます(オートスタンバ イモード)。

お買い上げ時は、オートスタンバイモードを"オフ"に設定してい ます。

![](_page_40_Figure_7.jpeg)

### 1 AMPLIFIER めを 5 秒以上押して、オン/オフを切り 替える。

オン/オフを切り替えるたびに、ディスプレイに次のとおり 表示します。

- オートスタンバイモード オン時:ディスプレイに "AutoStby On"を表示します。
- 0 オートスタンバイモード オフ時:ディスプレイに "AutoStby Off"を表示します。

### <span id="page-41-0"></span>困ったときは

### ■目次

### こんなときの解決方法

![](_page_41_Picture_111.jpeg)

### 故障かな?と思ったら

![](_page_41_Picture_112.jpeg)

### <span id="page-42-0"></span>こんなときの解決方法

#### お好みの音質に調節したい

• 低音調節つまみ(BASS)、高音調節つまみ(TREBLE)、バランス調節つまみ(BALANCE)でお好みの音質に調節してください。(reg-26 [ページ\)](#page-25-0)

#### 原音に忠実な再生をしたい

• ソースダイレクトモードをオンに設定してください。(reap28ページ)

#### アナログ入力ソースをより良い音質で楽しみたい

• アナログモードをオンに設定してください。(rg 28ページ)

#### 本機をパワーアンプとして使用したい

• プリアンプを本機の EXT.PRE IN 端子に接続してください。(car [22 ページ\)](#page-21-0)

[付録](#page-52-0)

### <span id="page-43-0"></span>故障かな?と思ったら

最初に次のことを確認してください。

- 1. 各接続は正しいですか
- 2. 取扱説明書に従って正しく操作していますか
- 3. 接続した機器は正しく動作していますか

本機が正しく動作しないときは、該当する症状に従ってチェックしてみてください。 なお、どの症状にも該当しない場合は本機の故障とも考えられますので、お買い上げの販売店にご相談ください。もし、お買い上げの販売 店でもお分かりにならない場合は、当社のお客様相談センターまたはお近くの修理相談窓口にご連絡ください。

[困ったときは](#page-41-0)

たときは

圏っ

[付録](#page-52-0)

### <span id="page-44-0"></span>電源が入らない / 電源が切れる

#### 電源が入らない。

• コンセントへの電源プラグの差し込みを点検してください。(rea-[23 ページ\)](#page-22-0)

#### 電源が自動的に切れる。

● オートスタンバイモードがオンになっています。音声入力がない状態で約 30 分間本機を操作しないでいると、本機は自動的にスタ ンバイになります。オートスタンバイモードをオフにするには、AMPLIFIER tb ボタンを 5 秒以上押してください。(rap[41 ページ\)](#page-40-0)

#### 電源が切れ、電源表示が長く 1 回赤色点滅したあとに、短く 2 回赤色点滅している。

- 再生機器の再生を停止し、電源を入れ直してください。
- 雷源を入れ直しても解決しない場合、本機のアンプ回路が故障しています。雷源コードを抜き、当社の修理相談窓口までご連絡くださ  $\left\{ \cdot \right\}$

#### 電源が切れ、電源表示が長く 1 回赤色点滅したあとに、短く 3 回赤色点滅している。

• 本機の雷源回路が故障しています。雷源コードを抜き、当社の修理相談窓口までご連絡ください。

#### 電源が切れ、電源表示が長く 1 回赤色点滅したあとに、短く 4 回赤色点滅している。

- 機器内部の温度上昇により、保護回路がはたらいています。電源が切れている状態で、1 時間程度待ち、本機の温度が十分下がってか ら、電源を入れ直してください。
- 本機を風通しの良い場所に設置し直してください。
- スピーカーの接続を確認してください。スピーカーケーブルの芯線どうしが接触したり、芯線が満れてから外れたりして、芯線が本機の リアパネルに接触したため、保護回路がはたらいている可能性があります。電源コードを抜き、芯線をしっかりとよじり直すか、端末 処理をするなどしたあとで、接続し直してください。(ege[15 ページ\)](#page-14-0)
- 0 再生機器の再生を停止し、電源を入れ直してください。

#### 電源が切れ、電源表示が長く 1 回赤色点滅したあとに、短く 5 回赤色点滅している。

- 再生機器の再生を停止し、電源を入れ直してください。
- 雷源を入れ直しても解決しない場合、本機のアンプ回路または電源回路が故障しています。雷源コードを抜き、当社の修理相談窓口ま でご連絡ください。

### <span id="page-45-0"></span>リモコンで操作ができない

#### リモコンで操作ができない。

- 乾電池が消耗しています。新しい乾雷池と交換してください。(ege[6 ページ\)](#page-5-0)
- リモコンは、本機から約 7m および 30°以内の範囲で操作してください。(rgh[6 ページ\)](#page-5-0)
- 0 本体とリモコンの間の障害物を取り除いてください。
- 乾電池の ⊕ と ⊖ を正しくセットしてください。(l@ [6 ページ\)](#page-5-0)
- 本体のリモコン受光部に強い光(直射日光、インバーター式蛍光灯の光など)があたっています。受光部に強い光があたらない場所に 設置してください。
- 0 3D 映像機器をご使用の場合、各ユニット間(テレビや 3D 視聴用メガネなど)の赤外線通信の影響によって本機のリモコンが効かな くなることがあります。その場合は、3D 通信の各ユニットの向きと距離を調節して、本機のリモコンの動作に影響がないことを確認 してください。

### 本機のディスプレイが表示されない

### ディスプレイの表示が消える。

- リモコンの DIMMER ボタンを押して、消灯以外の設定に切り替えてください。(rear [27 ページ\)](#page-26-0)
- 0 アナログモードが"ANALOG MODE 2"に設定されています。ANALOG MODE ボタンを押して、アナログモードを"ANALOG MODE 1"または"ANALOG MODE Off"に設定してください。(2828ページ)

#### 47

[接続のしかた](#page-13-0) 接続のしかた

# 再生のしかた [再生のしかた](#page-23-0)

設定のしかた [設定のしかた](#page-39-0)

[困ったときは](#page-41-0)

困ったときは

[付録](#page-52-0)

### <span id="page-46-0"></span>音がまったく出ない

### スピーカーから音が出ない。

- すべての機器の接続を確認してください。(var[14 ページ\)](#page-13-0)
- 接続ケーブルを奥まで挿してください。
- 入力端子と出力端子を間違えて接続していないか確認してください。
- 0 ケーブルが破損していないか確認してください。
- スピーカーケーブルが正しく接続されていることを確認してください。ケーブルの芯線がスピーカー端子の金属部に接触しているこ とを確認してください。(です15ページ)
- スピーカー端子をしっかり締めてください。また、スピーカー端子の締めつけが緩んでいないか確認してください。(varil 5 ページ)
- 適切な入力ソースが選択されていることを確認してください。(luph[26 ページ\)](#page-25-0)
- 音量が最小になっています。音量を適切な大きさに調節してください。(rep=[26 ページ\)](#page-25-0)
- ミューティング(消音)モードを解除してください。(e子26ページ)
- 本体のヘッドホン端子にヘッドホンのプラグを挿入していると、スピーカー端子から音が出なくなります。(rg )ページ)

### 希望する音が出ない

#### 特定のスピーカーから音が出ない。

- スピーカーケーブルが正しく接続されていることを確認してください。(lep=[15 ページ\)](#page-14-0)
- バランス調節つまみ(BALANCE)を調節してください。(cg [26 ページ\)](#page-25-0)

#### ステレオ再生のときに、左右の音声が入れ替わっている。

• 左右のスピーカーが正しいスピーカー端子に接続されているか確認してください。(varl 7 ページ)

### <span id="page-47-0"></span>音が途切れたり、ノイズが入ったりする

#### レコード再生のときに、音がひずむ。

- 0 針圧を調節してください。
- レコードの針先を確認してください。
- カートリッジを交換してください。

#### レコード再生のときに、"ブーン"という雑音がスピーカーから出力される。

- レコードプレーヤーが正しく接続されていることを確認してください。(l@[18 ページ\)](#page-17-0)
- 0 レコードプレーヤーの近くにテレビや AV 機器などがあると、再生音に影響を受ける場合があります。レコードプレーヤーをテレビ や AV 機器などから離して設置してください。

#### レコード再生のときに音量を大きくすると、"ワーン"という雑音がスピーカーから出力される。(ハウリング現象)

- レコードプレーヤーとスピーカーを離して設置してください。(emm18ページ)
- スピーカーの振動が床を通してプレーヤーに伝わる場合があります。スピーカーの振動をクッションなどで吸収させてください。

#### パソコンの曲を再生中に音が途切れる。

• パソコンの曲の再生中は、プレーヤーソフト以外のアプリケーションを起動しないでください。

### <span id="page-48-0"></span>パソコン内や Mac 内の音楽ファイルが再生できない

#### パソコンで本機が認識されない。

- ご使用のパソコンの USB 端子に USB ケーブルを挿し直してください。挿し直しても本機が認識されないときは、別の USB 端子に 挿してください。(図[21 ページ\)](#page-20-0)
- ご使用のパソコンを再起動してください。
- ご使用のパソコンの OS を確認してください。(em-[29 ページ\)](#page-28-0)
- ご使用のパソコンが Windows の場合は、専用ドライバーのインストールが必要です。(rg [30 ページ\)](#page-29-0)

#### 再生デバイスとして本機が選択されていない。

• パソコンのサウンド設定で、再生デバイスとして本機を選択してください。(127[29 ページ\)](#page-28-0)

#### "Unlocked"と表示される。

• デジタル音声信号を正しく検出できない場合は、"Unlocked"を表示します。(rah[37 ページ\)](#page-36-0)

#### "Unsupported"と表示される。

- 0 本機が対応していないフォーマットの音声信号を入力した場合は、"Unsupported"を表示します。パソコンまたはプレーヤーソフト の設定を確認してください。(pg=[37 ページ\)](#page-36-0)
- ご使用のパソコンが macOS の場合は、"Audio MIDI 設定"で、"PMA-A110"のフォーマットが"384000.0Hz"以下に設定 されているか、確認してください。(@写[36 ページ\)](#page-35-0)

### <span id="page-49-0"></span>デジタル機器の音声を再生できない(Coaxial/Optical)

### "Unlocked"と表示される。

• デジタル音声信号を正しく検出できない場合は、"Unlocked"を表示します。(var[38 ページ\)](#page-37-0)

### "Unsupported"と表示される。

0 本機が対応していないフォーマットの音声信号を入力した場合は、"Unsupported"を表示します。ご使用のデジタル機器の音声出力 信号フォーマットを確認してください。(par38ページ)

### 入力ソースが"Optical 1"、"Optical 2"、"Optical 3"または"Coaxial"に切り替わ る

#### 本機に接続しているテレビの電源を入れると入力ソースが"Optical 1"、"Optical 2"、"Optical 3"または"Coaxial"に自動的に切り 替わる。

• リモコンの TV AUTO-PLAY ボタンを押して、テレビ自動再生機能を"Off"に設定してください。(um-20 ページ)

### <span id="page-50-0"></span>保証と修理について

### ■ 保証書について

0 この製品には保証書が添付されております。 保証書は、必ず「販売店名・購入日」などの記入を確かめて販 売店から受け取っていただき、内容をよくお読みの上、大切 に保管してください。

### ■ 保証期間中の修理

保証書の記載内容に基づいて修理させていただきます。 詳しくは保証書をご覧ください。

#### ご注意

● 保証書が添付されない場合は有料修理になりますので、ご注意くだ さい。

### ■ 保証期間経過後の修理

修理によって機能が維持できる場合は、お客様のご要望により、 有料修理致します。

### ■修理料金のしくみ

- 技術料・・・・故障した製品を正常に修復するための料金です。 技術者の人件費・技術教育費・測定機器などの設 備費・一般管理費などが含まれます。
- 部品代 ……修理に使用した部品代金です。 その他修理に付帯する部材などを含む場合もあ ります。
- 出張料・・・製品のある場所へ技術者を派遣する場合の費用 です。 別途駐車料金をいただく場合があります。

### ■ 補修部品の保有期間

本機の補修用性能部品の保有期間は、製造打ち切り後 8 年で す。

[目次](#page-1-0)

### ■ 修理を依頼されるとき

#### 修理を依頼される前に

- 取扱説明書の「故障かな?と思ったら」の項目をご確認くだ さい。
- 正しい操作をしていただけずに修理を依頼される場合があ りますので、この取扱説明書をお読みいただき、お調べくだ さい。

#### 修理を依頼されるとき

- 修理お問い合わせ窓口へご相談ください。
- 0 出張修理をご希望される場合は、別途出張料をご請求させて いただくことになりますので、あらかじめご了承ください。
- 修理を依頼されるときのために、梱包材は保存しておくこと をおすすめします。

### ■ 依頼の際に連絡していただきたい内容

- お名前、ご住所、お電話番号
- 製品名・・・・・取扱説明書の表紙に表示しています。
- 0 製造番号・・・保証書と製品背面に表示しています。
- できるだけ詳しい故障または異常の内容

### ■ お客様の個人情報の保護について

- 0 お客様にご記入いただいた保証書の控えは、保証期間内の サービス活動およびその後の安全点検活動のために記載内 容を利用させていただく場合がございますので、あらかじめ ご了承ください。
- 0 この商品に添付されている保証書によって、保証書を発行し ている者(保証責任者)およびそれ以外の事業者に対するお 客様の法律上の権利を制限するものではありません。

<span id="page-52-0"></span>![](_page_52_Picture_0.jpeg)

### D/Aコンバーターについて

### ■ 再生できる音声信号の仕様

### n USB-DAC

![](_page_52_Picture_186.jpeg)

### □ Coaxial/Optical

![](_page_52_Picture_187.jpeg)

### 用語の解説

#### DSD(Direct-Stream Digital)

音声データ記録方式の1つで、スーパーオーディオ CD にオーディ オ信号を格納する信号形態で、Δ-Σ 変調されたデジタルオーディ オです。2.8 MHz のサンプリングレートの単一ビット値の配列で 構成されています。

#### サンプリング周波数

サンプリングとは、音の波(アナログ信号)を一定時間の間隔で刻 み、刻まれた波の高さを数値化(デジタル信号化)することです。 1 秒間に刻む回数をサンプリング周波数といい、この数値が大き いほど原音に近い音を再現できます。

#### リニア PCM

圧縮していない PCM(Pulse Code Modulation)信号です。CD の音声と同じ方式ですが、BD や DVD では 192kHz、96kHz、 48kHz などのサンプリング周波数を用いており、CD よりも高音 質の音声が楽しめます。

[目次](#page-1-0)

#### <span id="page-53-0"></span>スピーカーインピーダンス

交流抵抗値のことで Ω(オーム)という単位であらわします。 この値が小さいほど大きな電力が得られます。

#### ソースダイレクト

入力された音声信号を、音質調節回路(BASS/TREBLE/ BALANCE)を通さずに出力するため、より原音に忠実な再生がお こなえます。

#### 保護回路

何らかの原因で過負荷や過電圧、高温状態などの異常が起きたと きに、電源内部の部品が破損するのを防止する機能です。

### <span id="page-54-0"></span>主な仕様

### ■ パワーアンプ部

**定格出力:**  $\overline{m}$  →  $\overline{m}$  →  $\overline{m}$  →  $\overline{m}$  →  $\overline{m}$  → SP OUT)

#### $\hat{f}$ 高調波歪率:  $\hat{f}$  and  $\hat{f}$  and  $\hat{f}$  and  $\hat{f}$  and  $\hat{f}$  and  $\hat{f}$  and  $\hat{f}$  and  $\hat{f}$  and  $\hat{f}$  and  $\hat{f}$  and  $\hat{f}$  and  $\hat{f}$  and  $\hat{f}$  and  $\hat{f}$  and  $\hat{f}$  and  $\hat{f}$  and  $\hat{f}$  and  $\$ 出力端子: スピーカー :負荷 4~16Ω

入力感度/入力インピーダンス: EXT.PRE:0.9V/47kΩ

### ■ プリアンプ部

![](_page_54_Picture_169.jpeg)

ゲイン値:29dB

80W+80W(負荷 8Ω、20Hz~20kHz、T.H.D 0.07%) 160W+160W(負荷 4Ω、1kHz、T.H.D 0.7%)

ヘッドホン/ステレオヘッドホン適合

[目次](#page-1-0)

### ■ 総合特性

![](_page_55_Picture_122.jpeg)

• 波長: **660nm** 

■総合

![](_page_55_Picture_123.jpeg)

仕様および外観は改良のため、予告なく変更することがあります。

![](_page_56_Figure_0.jpeg)

![](_page_56_Figure_1.jpeg)

■ 質量: 25.0kg

### <span id="page-57-0"></span>索引

![](_page_57_Picture_26.jpeg)

![](_page_57_Picture_27.jpeg)

![](_page_57_Picture_28.jpeg)

![](_page_57_Picture_29.jpeg)

![](_page_57_Picture_30.jpeg)

![](_page_57_Picture_31.jpeg)

![](_page_57_Picture_32.jpeg)

![](_page_57_Picture_33.jpeg)

留と ドライバーをインストールする .......... 30

![](_page_57_Picture_34.jpeg)

![](_page_57_Picture_35.jpeg)

![](_page_57_Picture_36.jpeg)

![](_page_57_Picture_37.jpeg)

当社製品のご相談と修理についてのお問い合わせは、お買い上げ店または下記窓口にご連絡ください。

### お 客 様 相 談 セ ン タ ー

| 0570 (666) 112 または 0 50 ( 3 3 8 8 ) 6 8 0 1

FAX:044(330)1367

- 受付時間 10:00~18:00 (当社休日および祝日を除く、月~金曜日)
- ■お問い合わせをいただく前に、ホームページの FAQをご確認ください。 https://www.denon.jp/ja-jp/support/home
- メールでお問い合わせをいただくこともできます。 https://www.denon.jp/ja-jp/contact-us
- z 電話番号・ファックス番号・URL は変更になる場合があります。

### 修 理 相 談 窓 口

### 0 5 7 0 ( 6 6 6 ) 8 1 1

- ■受付時間 9:30 ~ 12:00 . 13:00 ~ 17:30 (当社休日および祝日を除く、月~金曜日)
- 上記番号がご利用いただけない場合 780466 (86) 9520
- 故障・修理・その他のサービス関連情報については、次の当社ホームページ でもご確認いただけます。 https://www.denon.jp/ja-jp/support/service\_network
- 代表修理窓口

 首都圏サービスセンター 〒 252-0816 神奈川県藤沢市遠藤 2010-16 FAX:0466(86)9522

\* ディーアンドエムホールディングス本社では製品の修理を受け付けており ません。お持ち込みいただいても受け取ることができませんのでご了承くだ さい。

### **DENON®**

株式会社 ディーアンドエムホールディングス

〒 210-8569

神奈川県川崎市川崎区日進町 2 番地 1 D&M ビル

Printed in Japan 5411 11851 00AD © 2020 Sound United. All Rights Reserved.